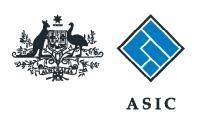

### User guide

### **Registered Agent Portal**

How to change company details - appoint or cease company officeholders

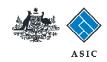

# How to change company details - appoint or cease company officeholders

- You will need to sign in to your online account before you begin.
- You must submit this form within 28 days of changes to company officeholders for:
  - appointment of a new company officeholder
  - · cessation of a company officeholder, or
  - an officeholder changing their role within the company.
- If you are notifying us of a director cessation that took place more than 28 days ago, the effective date of the director cessation will be replaced with the lodgement date of this form.
- If you are ceasing a person both as a director and secretary, this may result in two different cessation dates on our registers.

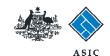

### Start transaction

1. Once logged in, select **Start new form** in the left hand menu.

The screens and data pictured in this guide are examples only. Actual screens can have minor differences in text and layout.

|                                                                                               | A SIC Australian Securitian & Investments Commission                                                                                                    |                                                       |                            |                        | Forms manager  |
|-----------------------------------------------------------------------------------------------|----------------------------------------------------------------------------------------------------|-------------------------------------------------------|----------------------------|------------------------|----------------|
| Inbox (11) Start new form Toms in progress (5) Forms submitted View company details           | Agent CITIZEN, JOHN Agent No. 12345 Contact EXAMPLE COMPANY PTY LTD ACN 000 000 000 Elmail 12345678                                                                                                    |                                                       |                            |                        |                |
|                                                                                               | Inbox                                                                                                    |                                                       |                            |                        |                |
| Charges Reports Lodgement History Transaction Listing Outstanding Debits                      | Date                                                                                                    | Form                                                  | ACN                        | Company Name           |                |
|                                                                                               | 11/08/2011 16:03                                                                                                    | Transaction Listing Report                            |                            |                        |                |
|                                                                                               | 05/06/2011 03:43                                                                                                    | RC05 - Confirmation notice                            | 000 670 114                | TEST COMPANY A PTY LTD |                |
| Profile Change password Update contact details Update ABN for Auskey user                     | 05/06/2011 03:41                                                                                                    | RC05 - Confirmation notice                            | 007 560 581                | TEST COMPANY B PTY LTD | 10             |
|                                                                                               | 05/06/2011 03:41                                                                                                    | RC05 - Confirmation notice                            | 551 789 872                | TEST COMPANY C PTY LTD |                |
|                                                                                               | 25/05/2011 18:54<br>25/05/2011 18:29                                                                                                    | RC05 - Confirmation notice                            | 551 789 907                | TEST COMPANY D PTY LTD |                |
|                                                                                               |                                                                                                    | RC05 - Confirmation notice                            | 551 789 970                | TEST COMPANY E PTY LTD |                |
| Finish<br>Logof                                                                               | 23/05/2011 16:25<br>03/05/2011 14:06                                                                                                    | RC05 - Confirmation notice                            | 000 405 845                | TEST COMPANY F PTY LTD |                |
|                                                                                               |                                                                                                    | RC05 - Change of company name certificate             |                            | TEST COMPANY G PTY LTD |                |
| Ualo                                                                                          | 30/04/2011 12:37                                                                                                    | RC08 - Charge Certificate                             | 550 585 183                | TEST COMPANY H PTY LTD |                |
| Help  Ask a question  How this works  Technical FAQ  Lodgement  Basponsibilities  User Guides |                                                                                                    | RC08 - Charge Certificate                             | 000 687 230                | TEST COMPANY I PTY LTD |                |
|                                                                                               | 30/04/2011 11:31                                                                                                    | RC05 . Change of company name certificate             |                            | TEST COMPANY J PTY LTD | 10             |
|                                                                                               | 21/04/2011 18:01                                                                                                    | RC05 - Confirmation notice RC05 - Confirmation notice | 551 790 688                | TEST COMPANY K PTY LTD |                |
|                                                                                               | 14/04/2011 18:05                                                                                                    | RC05 - Confirmation notice                            | 551 789 907<br>551 789 907 | TEST COMPANY L PTY LTD |                |
|                                                                                               | 24/03/2011 11:38                                                                                                    | RC05 - Company Statement                              |                            | TEST COMPANY M PTY LTD |                |
| Links<br>Search ASIC<br>Search ABR                                                            | Show all documents                                                                                                    | NAME - COMPANY STATEMENT                              | 000 687 230                | TEST COMPANY N PTY LTD | Hide Documents |
|                                                                                               | Viewing Forms in the Inbox To view the form that has been sent to you, click on the form code. A print file will then be loaded into a new browser window in Adobe PDF format. You can print the form using the Adobe toolbar. You must have Adobe reader Version 5 or higher to print this form.  ASIC Home   Privacy Statement   Conditions of use   Feedback Copyright 2003-2014 Australian Securities & Investments Commission. |                                                       |                            |                        |                |

How to change company details - appoint or cease company officeholders

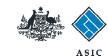

### Select form type

1. From the list of available forms, select **484.** 

| 名 <b>医</b> 医小体                       |                               | ASIC                                                                | Forms manage   |  |  |  |
|--------------------------------------|-------------------------------|---------------------------------------------------------------------|----------------|--|--|--|
| Part of the second                   |                               | Austrellien Securities & Investments Commission                     | Registered age |  |  |  |
| nbox (11)                            | _                             |                                                                     |                |  |  |  |
| mook (11)                            | Annat                         |                                                                     |                |  |  |  |
| Start new form                       | Agent                         | CITIZEN, JOHN Agent No. 12345                                       |                |  |  |  |
| orms in progress (6)                 | Email                         | John CITIZEN                                                        |                |  |  |  |
| orms submitted                       | Email                         | john.citizen@example.com                                            |                |  |  |  |
| View company details                 |                               |                                                                     |                |  |  |  |
| Tion Company octals                  | Start a new form              |                                                                     |                |  |  |  |
| Charges Reports                      | Form                          | Description                                                         |                |  |  |  |
| odgement History                     | 484                           | Change to Company Details V2                                        |                |  |  |  |
| ransaction Listing                   |                               | Use this form to notify ASIC of:                                    |                |  |  |  |
| Outstanding Debits                   |                               |                                                                     |                |  |  |  |
| Autoriting Desires                   |                               | <ul> <li>Change of address</li> </ul>                               |                |  |  |  |
| Profile                              |                               | <ul> <li>Appoint or cease company officeholder</li> </ul>           |                |  |  |  |
| Change password                      |                               | <ul> <li>Change of name - officeholders or members</li> </ul>       |                |  |  |  |
| Ipdate contact details               |                               | Change to members' register                                         |                |  |  |  |
| Ipdate ABN for Auskey                |                               | <ul> <li>Change to share structure</li> </ul>                       |                |  |  |  |
|                                      |                               | <ul> <li>Change of details - uttimate holding company</li> </ul>    |                |  |  |  |
| user                                 |                               | <ul> <li>Change to special purpose company status</li> </ul>        |                |  |  |  |
| Finish                               |                               |                                                                     |                |  |  |  |
| . Bogofi                             | 205A                          | Notification of resolution - change of company name                 |                |  |  |  |
| .ogon                                | 361                           | Registered Agent ceasing to act                                     |                |  |  |  |
| Help                                 | 362                           | Appointment or cessation of registered agent                        |                |  |  |  |
|                                      | 370                           | Resignation of Officeholder V3                                      |                |  |  |  |
| Ask a question                       | 410B                          | Change of company name reservation                                  |                |  |  |  |
| flow this works<br>Fechnical FAQ     | 410F                          | Extension of name reservation                                       |                |  |  |  |
|                                      | 485                           | Statement in relation to Company solvency V2                        |                |  |  |  |
| <u>.odgement</u><br>Responsibilities | 492                           | Request for correction                                              |                |  |  |  |
| Jser Guides                          | 5100A                         | Registration of a managed investment scheme                         |                |  |  |  |
| Jiser Guides                         | 6010                          | Voluntary Deregistration of a Company                               |                |  |  |  |
| Links                                | 902                           | Supplementary Document V4                                           |                |  |  |  |
| Search ASIC                          | 902                           | Supplementary Document V5                                           |                |  |  |  |
| Search ABR                           | RA61                          | Review Date Report                                                  |                |  |  |  |
| SEATCH ADK                           | RA67                          | Company Debt Report                                                 |                |  |  |  |
|                                      | RA71                          | Request for Company Details                                         |                |  |  |  |
|                                      | Financial Statements          |                                                                     |                |  |  |  |
|                                      | Form                          | Description                                                         |                |  |  |  |
|                                      | 388                           | Copy of financial statements and reports                            |                |  |  |  |
|                                      | 388                           | Amendment of previously lodged financial statements and reports     |                |  |  |  |
|                                      | Product Disclosure Statements |                                                                     |                |  |  |  |
|                                      | Form                          | Description                                                         |                |  |  |  |
|                                      | FS88                          | PDS in-use notice                                                   |                |  |  |  |
|                                      | FS89                          | Notice of change in a PDS                                           |                |  |  |  |
|                                      | FS90                          | Notice that a product in a PDS has ceased to be available           |                |  |  |  |
|                                      |                               |                                                                     |                |  |  |  |
|                                      |                               | ASIC Home   Privacy Statement   Conditions of use   Feedback        |                |  |  |  |
|                                      |                               | Copyright 2003-2014 Australian Securities & Investments Commission. |                |  |  |  |

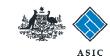

Forms Manager

Registered Agents

Next

### **Enter ACN/ABN**

- 1. Enter the ACN/ABN.
- 2. Select **Next** to continue.

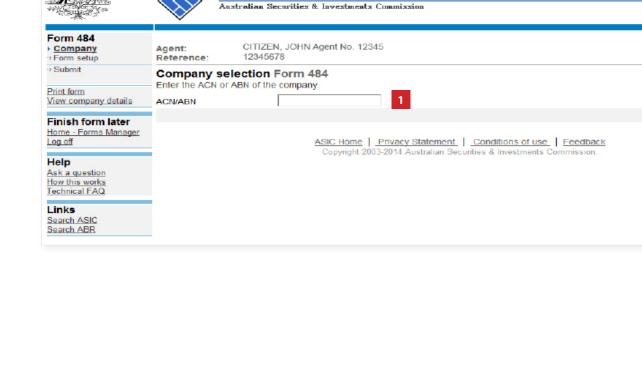

ASIC

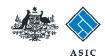

# Confirm company details

- 1. **Review** the company details.
- 2. Select **Yes** to confirm.
- 3. Select **Next** to continue.

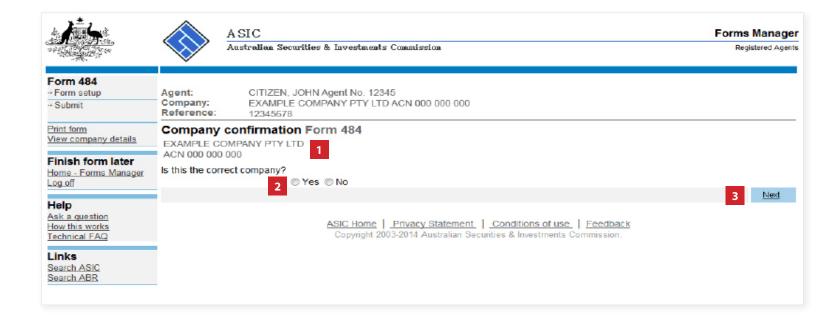

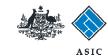

# Select change to be notified

Select Appoint or Cease officeholder.

**Note:** Please read the information regarding late fees carefully.

Select Next to continue.

### Note:

If you are **appointing an officeholder**, go to page 8.

If you **ceasing an officeholder**, go to page 10.

If you are **adding a new role to an officeholder**, go to page 12.

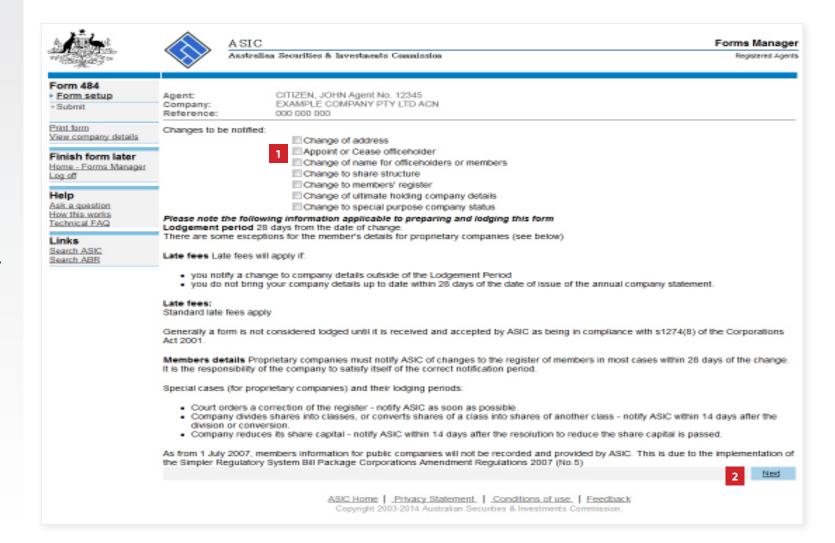

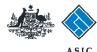

### Appointing a new officeholder

1. Select **Appoint a new officeholder.** 

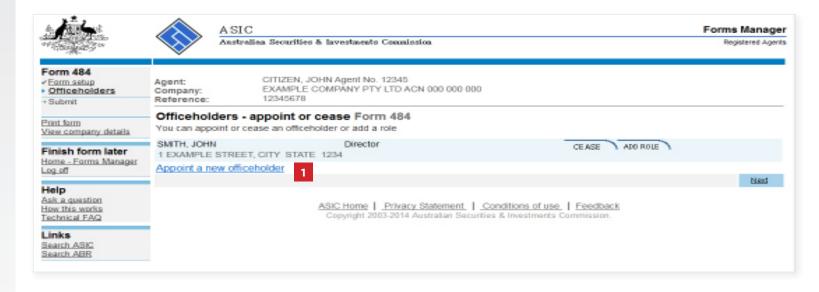

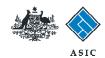

# Appointing a new officeholder

- 1. Enter appointment date/s.
- 2. Enter the officeholder's **given and family names.**
- 3. Enter the officeholder's date and place of birth.
- 4. Select whether the person has any **former names.**
- Enter the officeholder's residential address.
- 6. Select Next to continue.

Note: proceed to page 14.

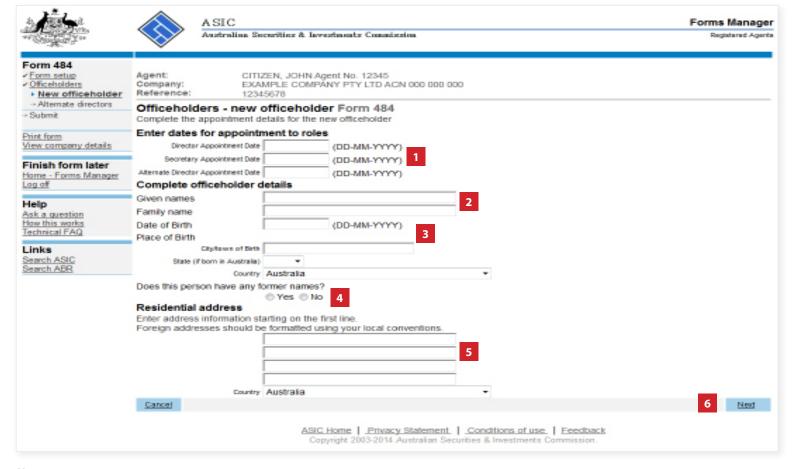

### **Notes:**

- If you selected **Yes** for 'Does this person have any former names?' the **officeholders add a former name Form 484** screen displays. Complete the required information and continue.
- At least one of the three possible appointment dates is required, and the rest of the fields are mandatory.
- City/town of Birth and Residential address are validated for Australian addresses.

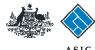

### Ceasing an officeholder

1. To cease an existing officeholder, select **Cease** for the relevant officeholder.

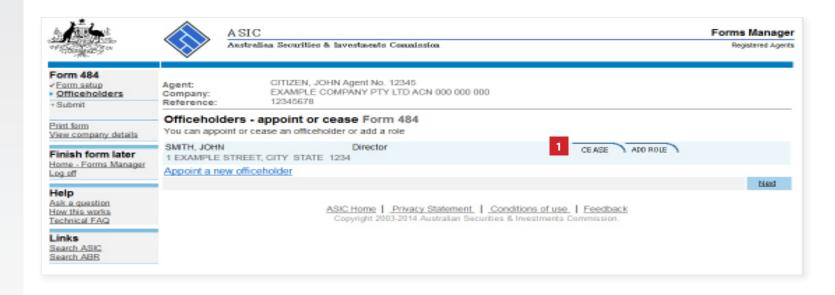

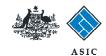

# Ceasing an officeholder

- 1. Enter the date of cessation.
- 2. Select **Next** to continue.

Note: proceed to page 14.

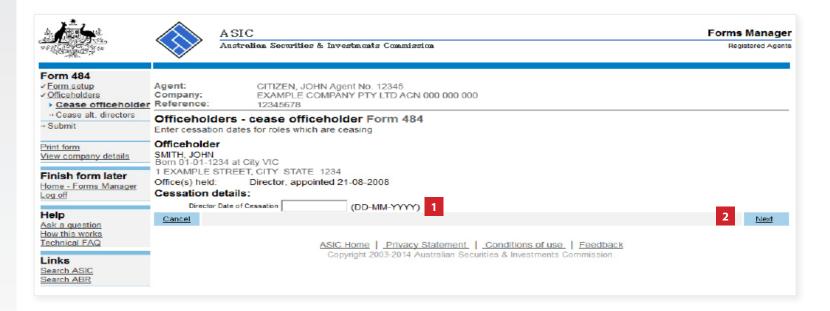

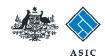

# Adding a new role to an officeholder

1. To add a new role for an officeholder, select **Add Role.** 

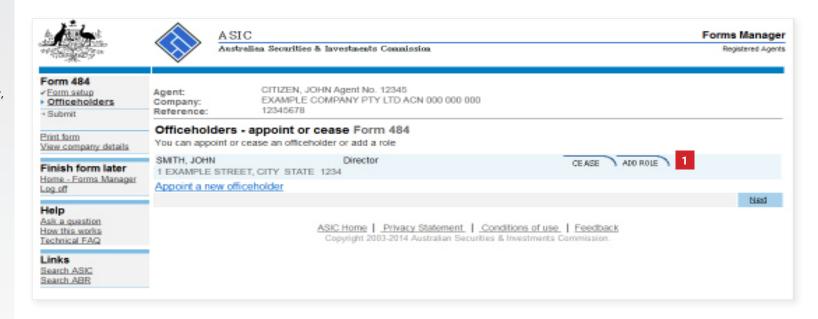

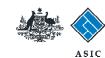

# Adding a new role to an officeholder

- Enter appointment date for the new role/s.
- 2. Select **Next** to continue.

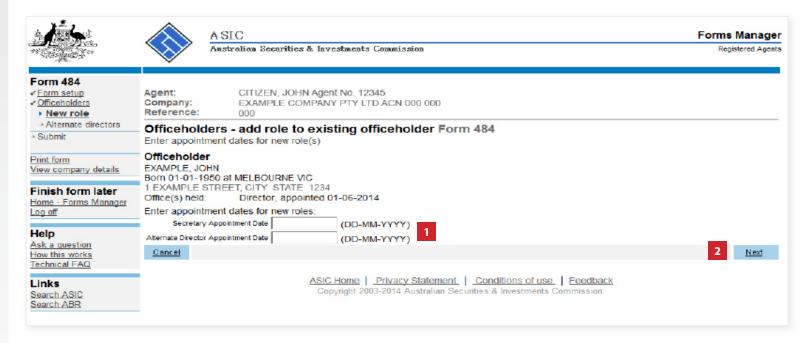

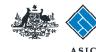

### Review changes to company officeholders

- 1. Review the changes you have made to the company officeholders.
- 2. If you are satisfied all changes have been made, select **Next** to continue.

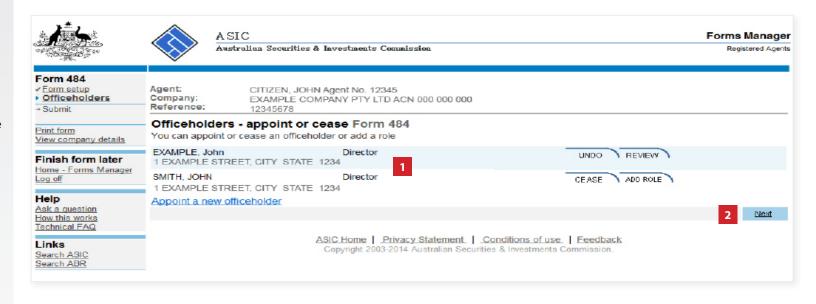

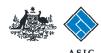

# Make the declaration

- Select the company's authorising officeholder from the drop-down list.
- Select Yes to complete the declaration when you are satisfied the document is being lodged within the terms and conditions of ASIC's Electronic Lodgement Protocol.
- Select **Submit** to lodge the form with ASIC.

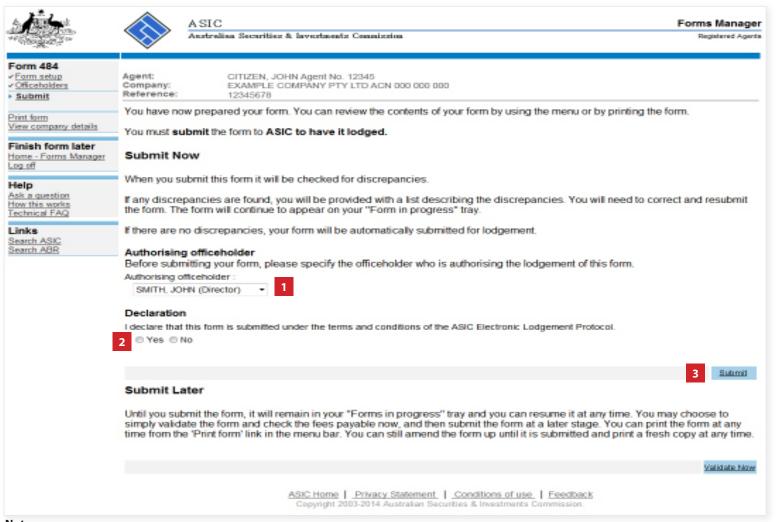

The screens and data pictured in this guide are examples only. Actual screens can have minor differences in text and layout.

### Notes:

- The lodgement process is not instantaneous it may take some time to transmit and validate.
- There is no need to select the 'Validate Now' button.
- If the form validates and is accepted by ASIC, it will appear in Forms Submitted.
- If the form does not validate, it will appear in the **Forms in Progress.** You must select the form to display the validation errors, in order to correct it.

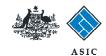

# Confirmation of form submission

This screen confirms your document was submitted to ASIC.

1. Select **Next** to continue.

### Note:

Occasionally, the system may present an additional form submission screen at this point. If this is the case, continue to select **Next** to finalise this transaction.

ASIC Forms Manager Australian Securities & Investments Commission Registered Agents Form 484 CITIZEN, JOHN Agent No. 12345 Confirmation Agent: EXAMPLE COMPANY PTY LTD ACN 000 000 000 Company: Reference: 12345678 Print form Confirmation of Form Submission Finish form later Home - Forms Manager Log off Your document was submitted for validation to ASIC on 22/05/2014 at 15:47:05. Help Ask a question How this works Technical FAQ Next Links Search ASIC ASIC Home | Privacy Statement | Conditions of use | Feedback Search ABR Copyright 2003 Australian Securities & Investments Commission.